## **::: CLIMECON**

# Manuel d'installation de l'ECO-W

#### 1. Composants du réchauffeur d'air ECO-W

- **1.** Corps, raccord de tuyau, élément chauffant, section électronique et raccords pour tension d'alimentation (230 V) et câblage de la station d'ambiance.
- **2.** Grille
- **3.** Vis de fixation de la grille (2 pcs)
- **4.** Vis de fixation du bas (pour le mur, 2 pcs)

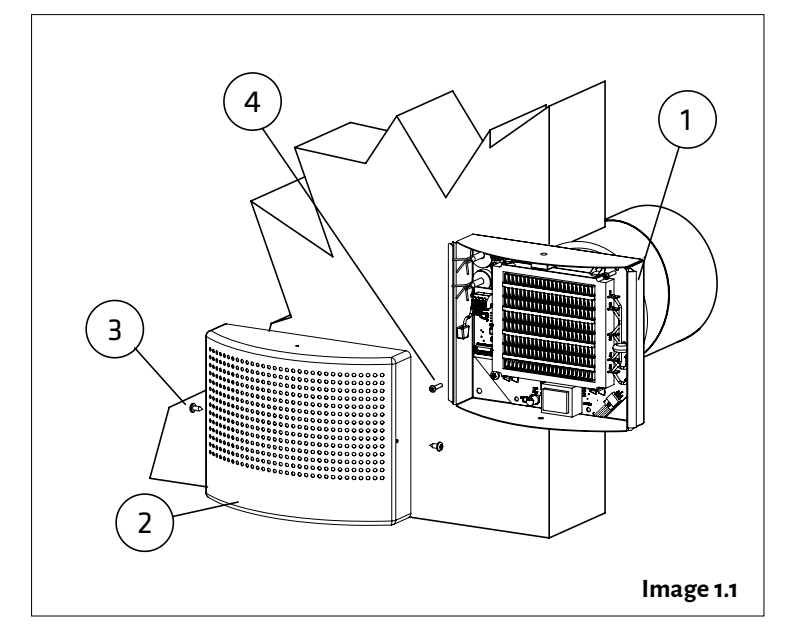

### 2. Installation du réchauffeur d'air ECO-W

- **1.** Percez dans le mur les trous nécessaires pour les câbles et les vis de fixation à l'aide du gabarit fourni avec la station (voir le gabarit dans l'Annexe 1).
- **2.** La distance minimale entre le terminal et le plafond est de 100 m (voir la figure 2.1). Installez le terminal à une hauteur minimale de 1,8 m. Assurez-vous que les enfants ne puissent pas mettre les mains sur le terminal.
- **3.** Détachez la grille (2) du corps. Retirez les deux vis de fixation (3) et enlevez la grille du corps (1).
- **4.** Insérez le raccord de conduit de section inférieure dans le conduit d'air d'entrée, puis fixez le corps au mur avec (4) des vis (2 pcs, max Ø 5 mm).
- **5.** Connecter le câble d'alimentation (MMJ) par le biais du commutateur à 2 bornes et le câble de données du régulateur aux connecteurs de l'élément électronique du terminal de la manière indiquée sur l'image 2.2.
- **6.** Vérifiez que les connexions sont correctes. Remettez la grille sur le corps et vérifiez qu'elle est correctement fixée avec les vis de fixation.
- **7.** Indiquez clairement le commutateur d'alimentation.

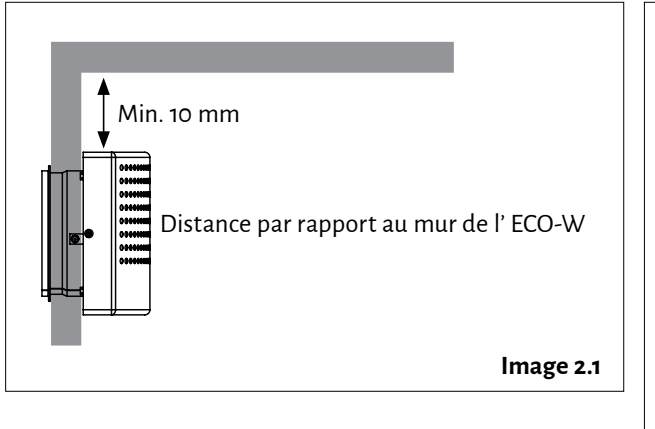

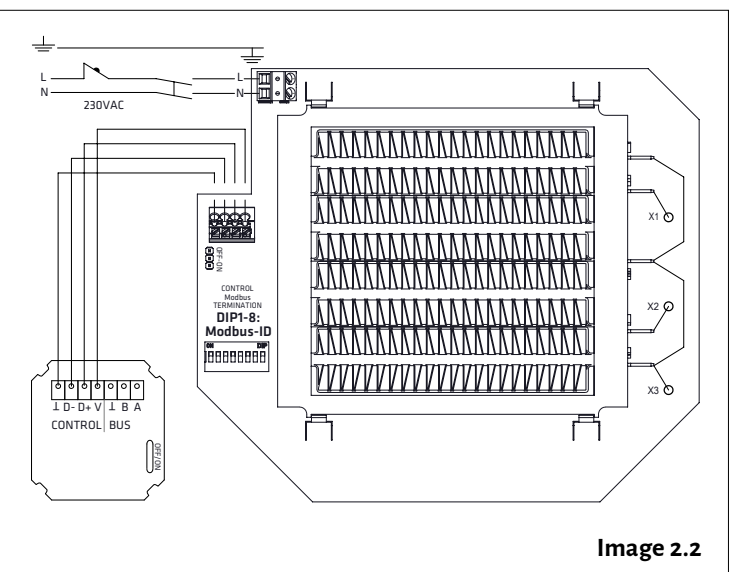

## Manuel d'installation de l'ECO-W

#### 3. Connexion

L

- **1.** REMARQUE ! Connecter l'appareil à la tension alimentation avec le connecteur à deux bornes de 230 V.<br>Connecter la tension d'alimentation au terminal aux connecteurs de l'élément électronique<br>N et L de la manière indiq Connecter la tension d'alimentation au terminal aux connecteurs de l'élément électronique N et L de la manière indiquée sur les images 3.2 et 3.3. JI<br>JE<br>· la
- **2.** Connecter la mise à terre au connecteur séparé de mise à terre sur le terminal, de la manière indiquée sur les images 3.2 et 3.3. ter la mise à
	- **3.** Connecter le terminal de la série ECO avec le câble de données avec le régulateur de la manière indiquée sur les images 3.2 et 3.3.
	- **4.** Mettre la résistance principale en utilisation en transférant le cavalier de la terminaison de l'appareil en position ON dans le premier et le dernier appareil du bus, de la manière indiquée sur l'image 3.3.
	- **5.** Utilisation des commutateurs DIP :

INICLUN

- Un thermostat commande un terminal. Placer les commutateurs DIP de la manière indiquée sur l'image.
- **•** Un thermostat commande 2-4 terminaux. Placer les commutateurs DIP de la manière indiquée sur l'image.

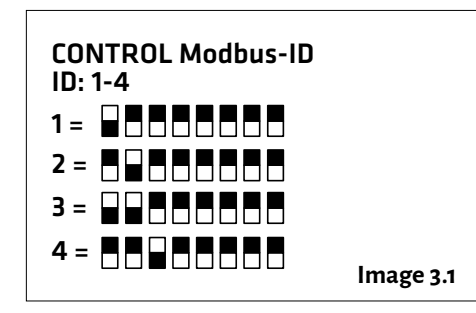

**•** Le radiateur est commandé par une tension d'alimentation de 230 V sans la commande du régulateur ECO-T conformément à l'image 3.4 : connecter le commutateur DIP 8 en position ON

#### **REMARQUE ! Les connexions électriques doivent impérativement être réalisées par un électricien professionnel.**

**AVERTISSEMENT ! Il y a une tension de 230 V à l'intérieur de l'appareil d'air d'admission !**

**U = 230 V In = 1,7 A** 

**Le signal de connexion D-/D+ est RTU.**

**Paramètres de connexion BMS voir l'annexe 1. ECO ModBus map.**

**Le câble de données recommandé entre le régulateur et le radiateur par ex. NOMAK 2x2x0,5+0,5**

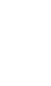

## Manuel d'installation de l'ECO-W

**::: CLIMECON** 

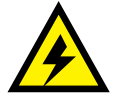

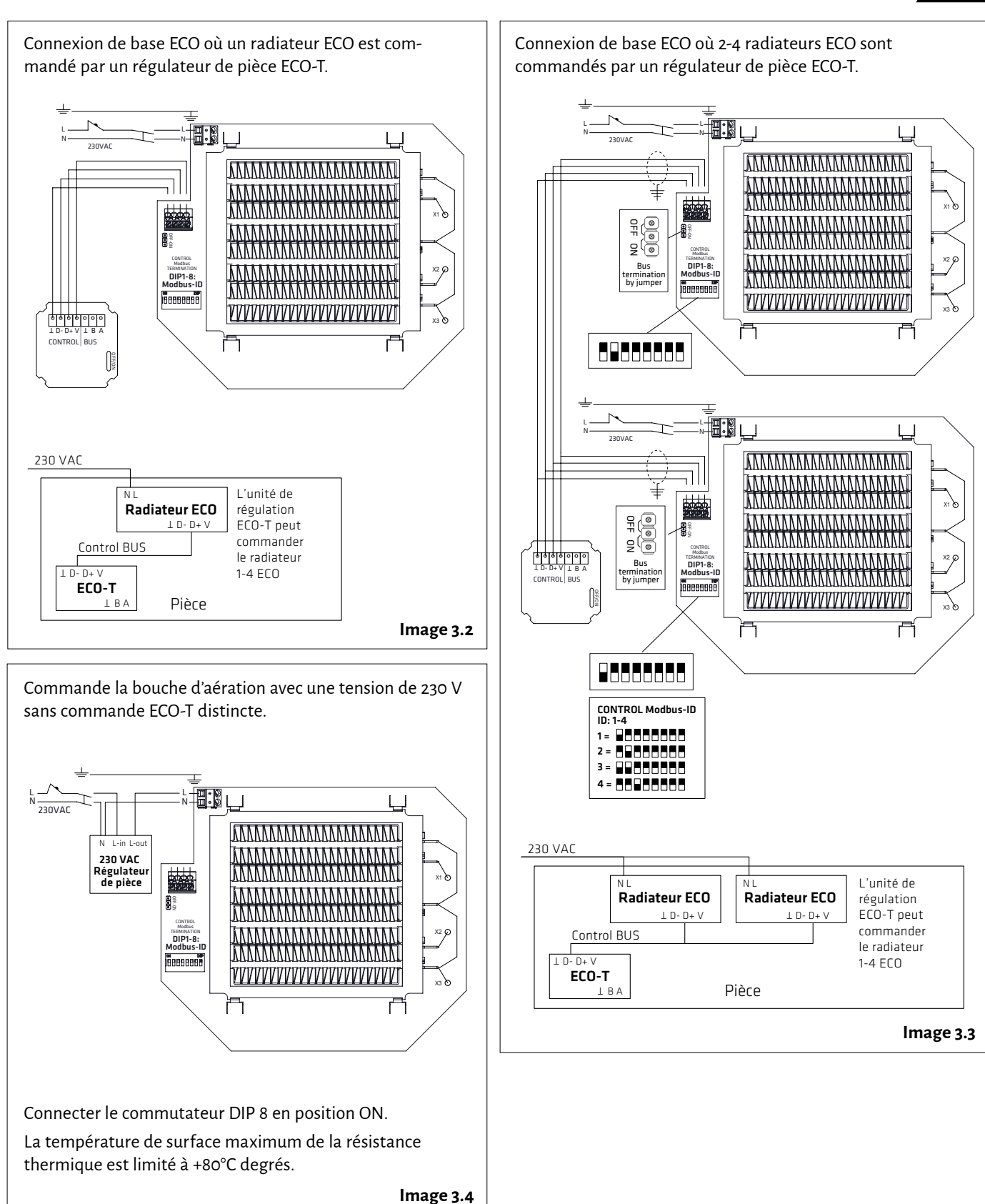

## Manuel d'installation de l'ECO-W

### 4. Connexion au bus du chauffage de plusieurs pièces

**1.** Connecter les câbles de bus de la manière indiquée sur l'image.

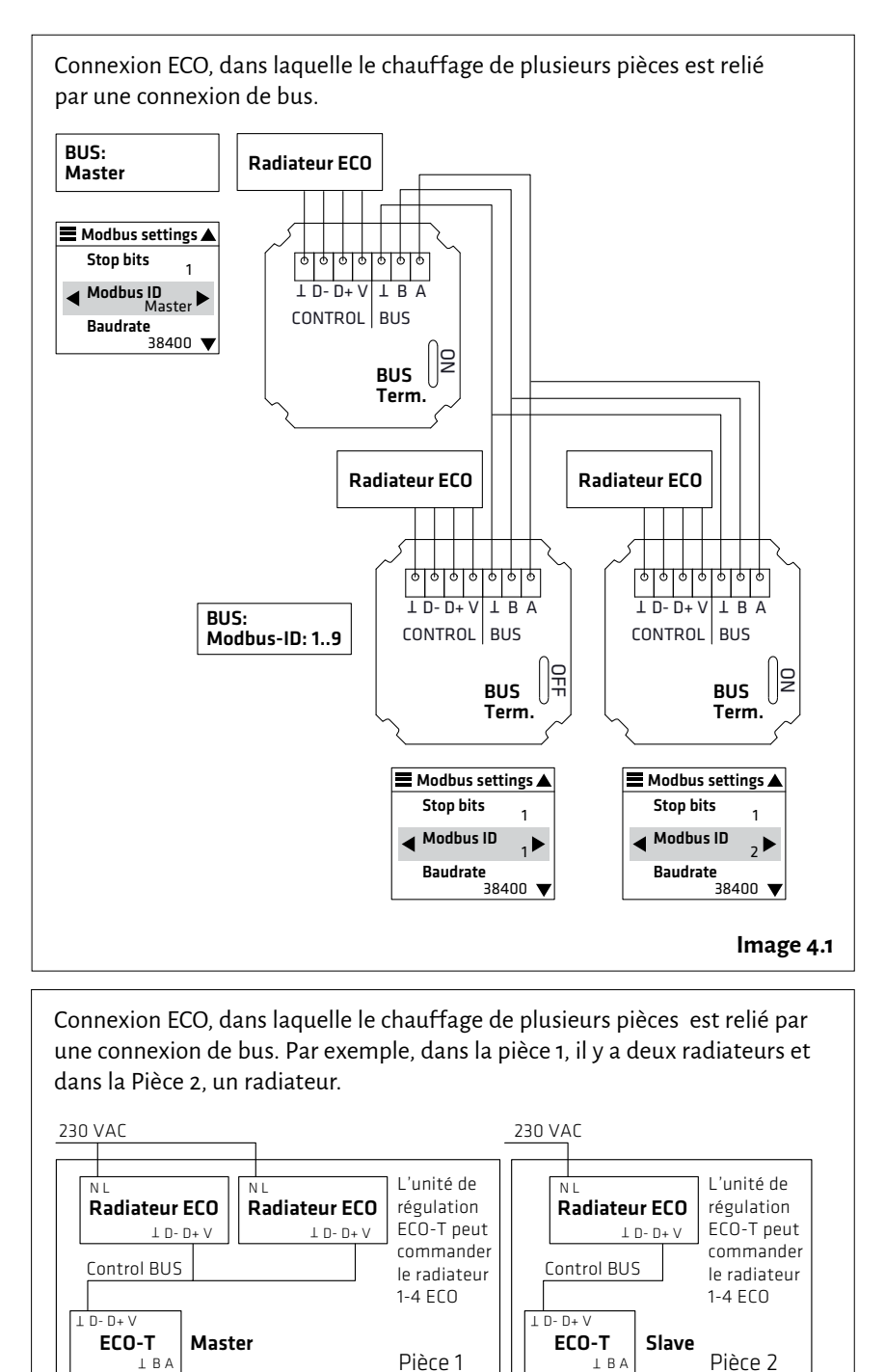

B A

**Image 4.2**

**Le signal de connexion D-/D+ est RTU.**

B A T

**Paramètres de connexion BMS, voir l'annexe 1. ECO ModBus map.**

**Le câble de données recommandé entre le régulateur et le radiateur par ex. NOMAK 2x2x0,5+0,5**

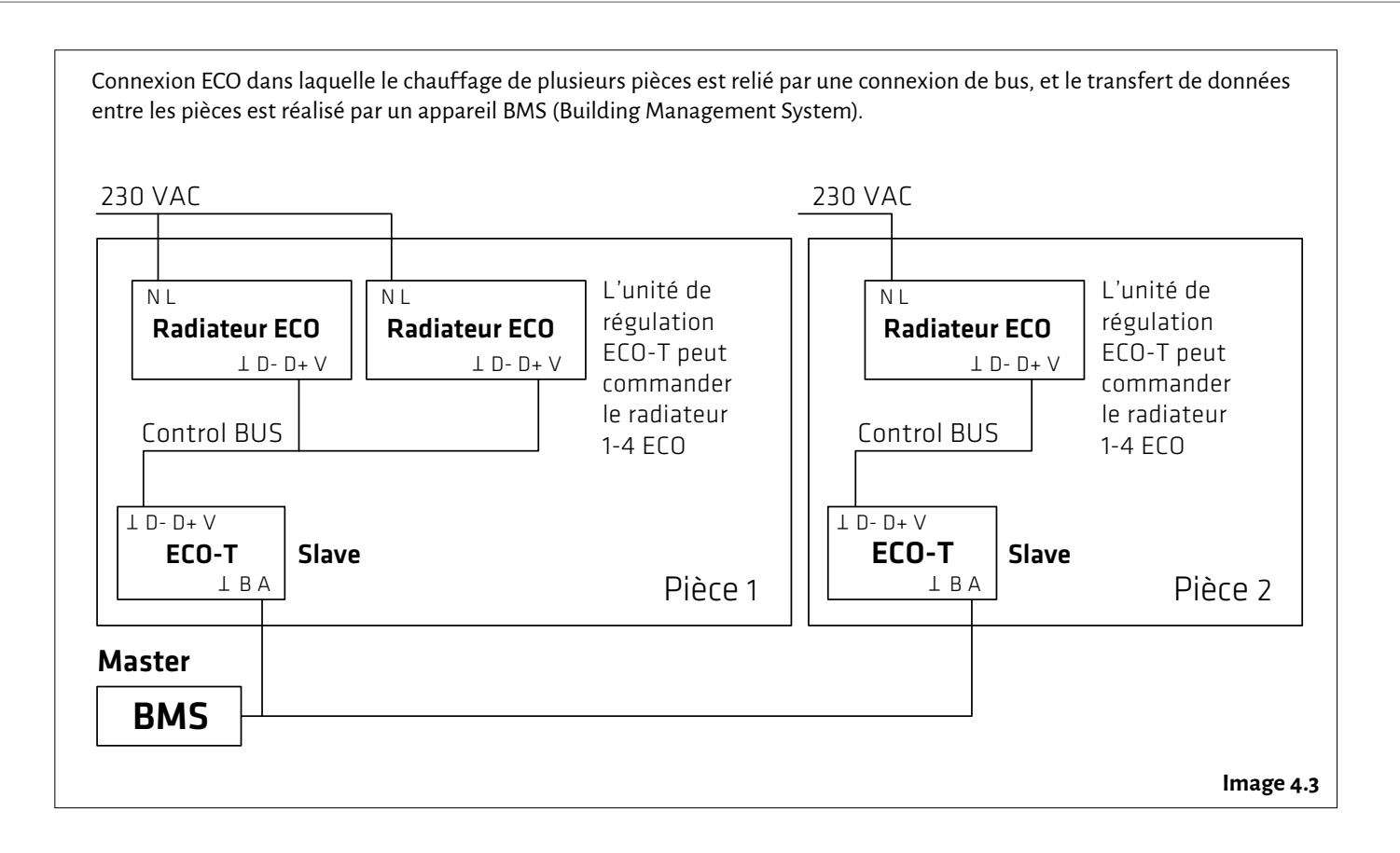

#### climecon.fi

## **::: CLIMECON**

## Instructions d'installation ECO-T, régulateur

### 1. Pièces du régulateur ECO-T

- **1.** Fond
- **2.** Plaque de recouvrement
- **3.** Pièce de verrouillage
- **4.** Écran tactile

### 2. Installation du régulateur :

- **1.** Amener le câble de données prévu pour l'unité de régulation ECO-T dans la boîte de montage conformément à l'image à l'image 2.1.
- **2.** Détacher l'écran tactile (4) de la pièce de verrouillage (3).
- **3.** Détacher la pièce de verrouillage du fond (1) par ex. en utilisant un petit tournevis.
- **4.** Fixer le fond (1) à la boîte de montage.
- **5.** Mettre la plaque de recouvrement (2) en place.
- **6.** Mettre la pièce de verrouillage (3) en place.
- **7.** Connecter les câbles aux bornes de l'écran tactile de la manière indiquée par l'image 2.1.
- **8.** Enfoncer l'écran tactile (4) en place dans la pièce de verrouillage (3), de sorte qu'on entend un clic.

## 3. Mise en service du système

- **1.** Connecter la tension d'alimentation au système, l'écran démarre dans son écran initial (image 3.1).
- **2.** Aller au Menu principal en appuyant sur le coin supérieur gauche de l'écran $\equiv$ .
- **3.** Paramétrer la langue, la date et l'heure.
- **4.** Changer la langue à partir du menu Display settings au point Language. Revenir à l'affichage précédent en appuyant sur  $\blacksquare$
- **5.** Changer la date et l'heure à partir du point Date & Time.
- **6.** Revenir à l'écran initial en appuyant à nouveau sur **·** sur le coin supérieur.
- **7.** La température peut être réglée avec les signes plus et moins.
- **8.** Des consignes plus précises sur les fonctions du système se trouvent dans le mode d'emploi séparé.

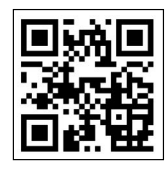

Des instructions plus complètes sur le réglage et la programmation de la température ambiante sont disponibles via le code QR ou sur climecon.fi/eco

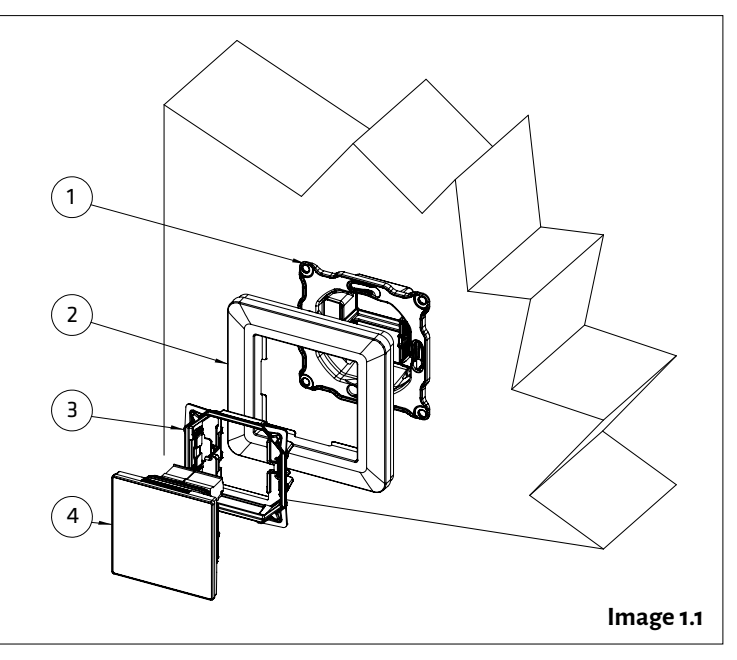

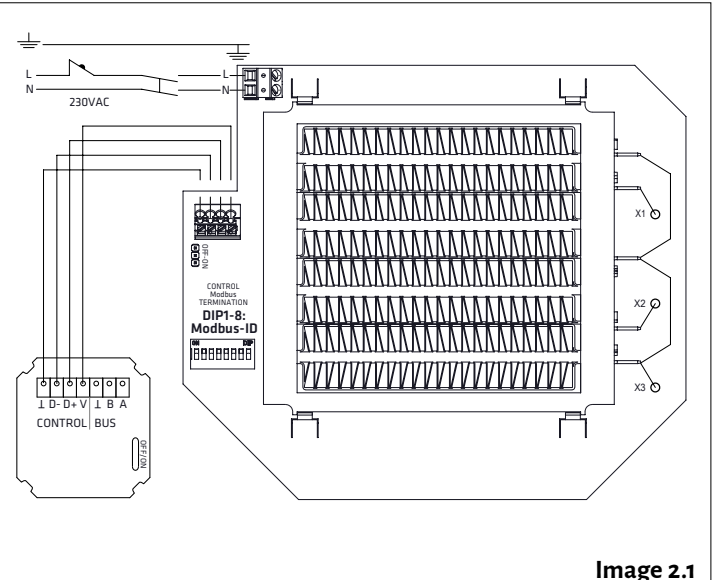

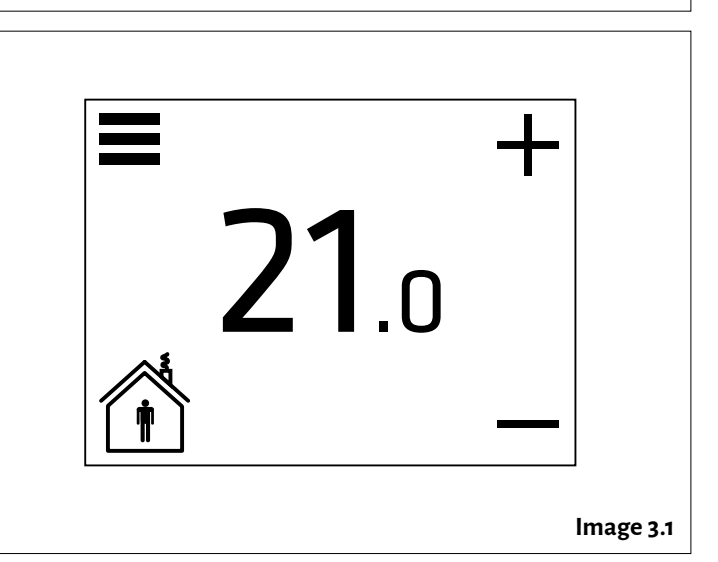

© Climecon 6

# Consigne d'installation ECO-W

**::: CLIMECON** 

REMARQUE ! Seul un électricien professionnel est autorisé à effectuer les connexions électriques.

Mettre l'appareil hors tension avant l'entretien !

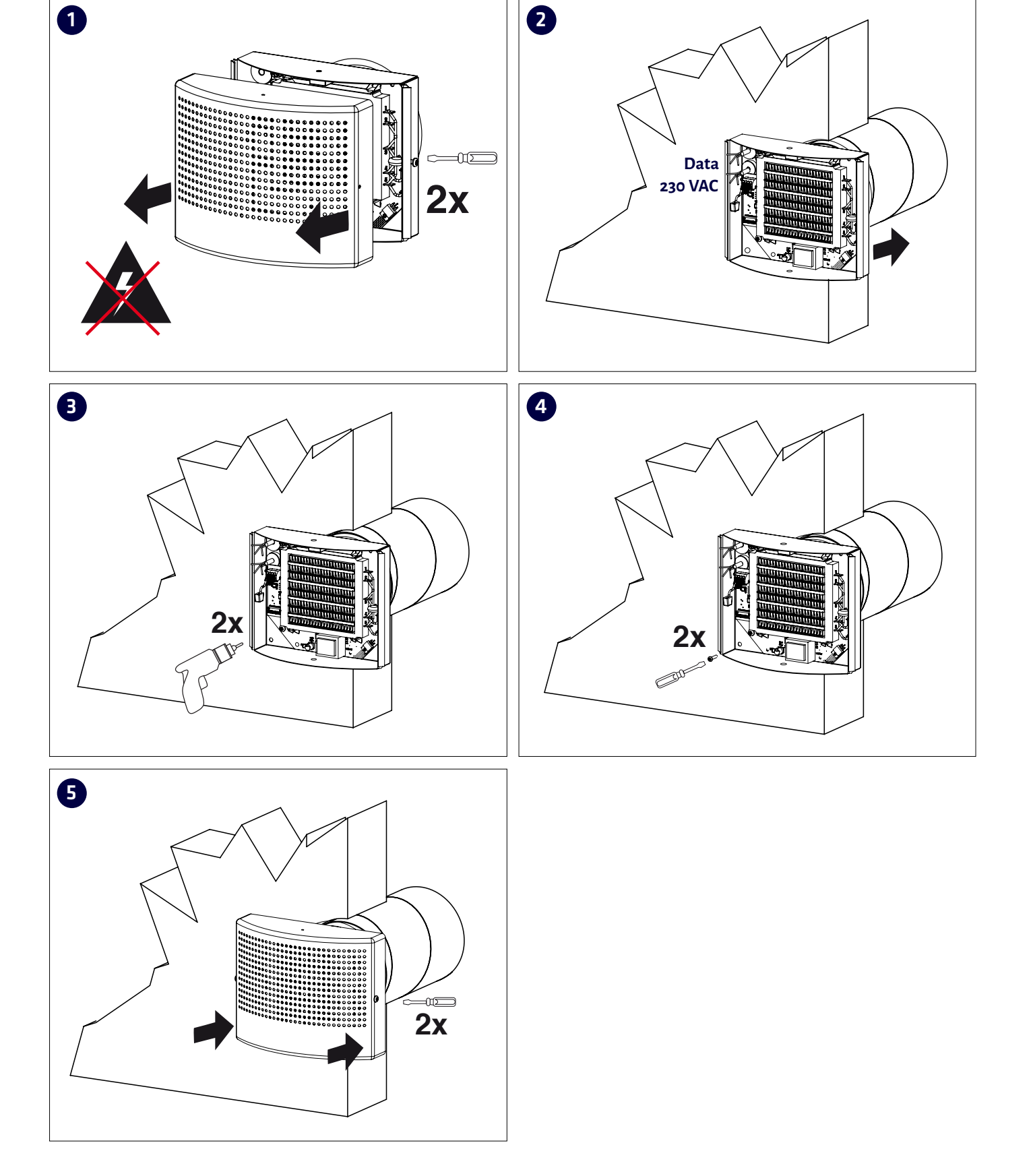

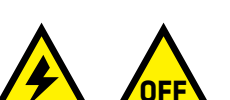

# Consigne d'entretien ECO-W

REMARQUE ! Seul un professionnel spécialiste du domaine de la ventilation est autorisé à effectuer l'entretien.

Avertissement ! Il y a une tension de 230 V à l'intérieur de l'appareil ! Mettre l'appareil hors tension avant l'entretien.

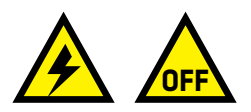

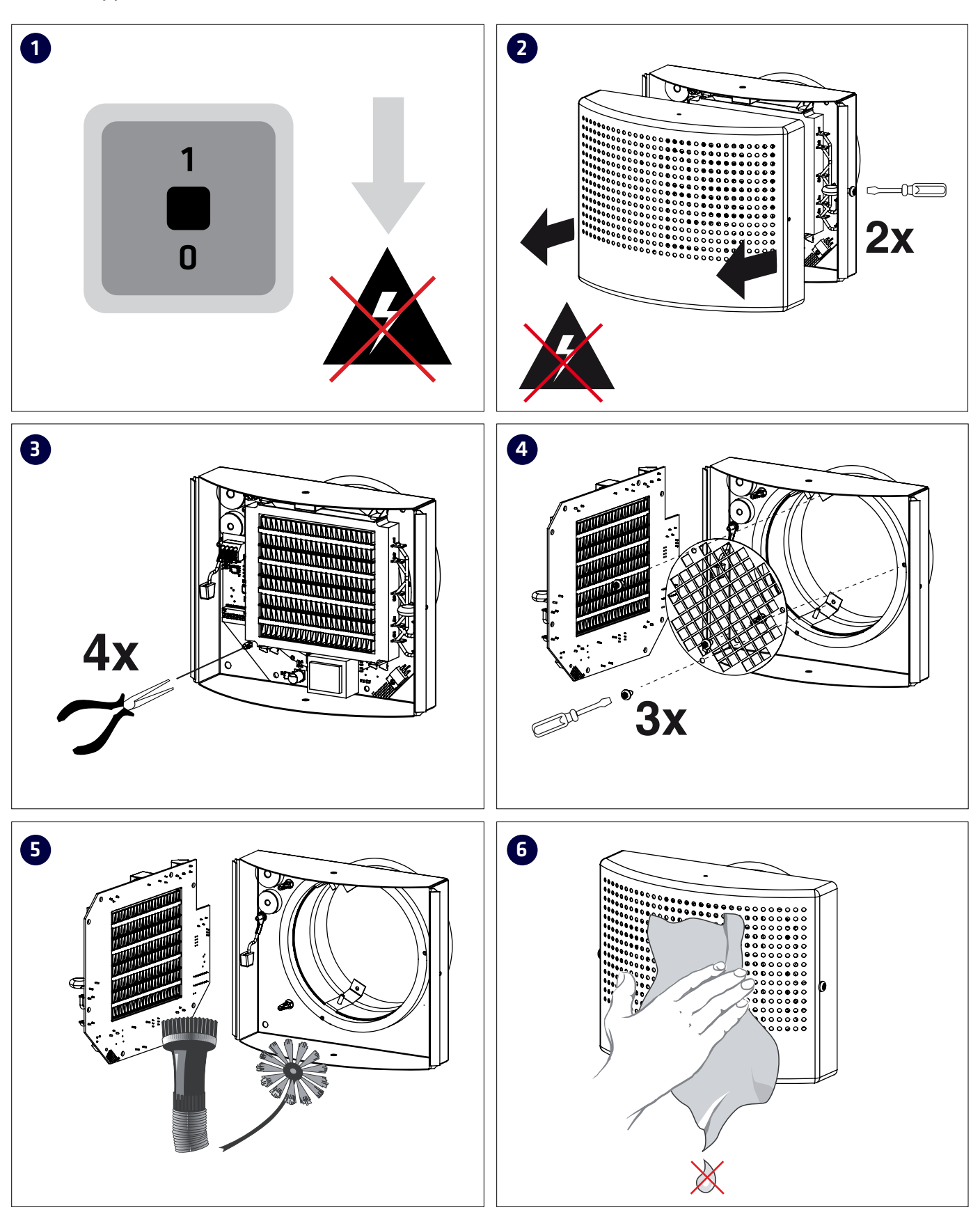

# 1.ECO ModBus map ; Appendix 1. ECO ModBus map

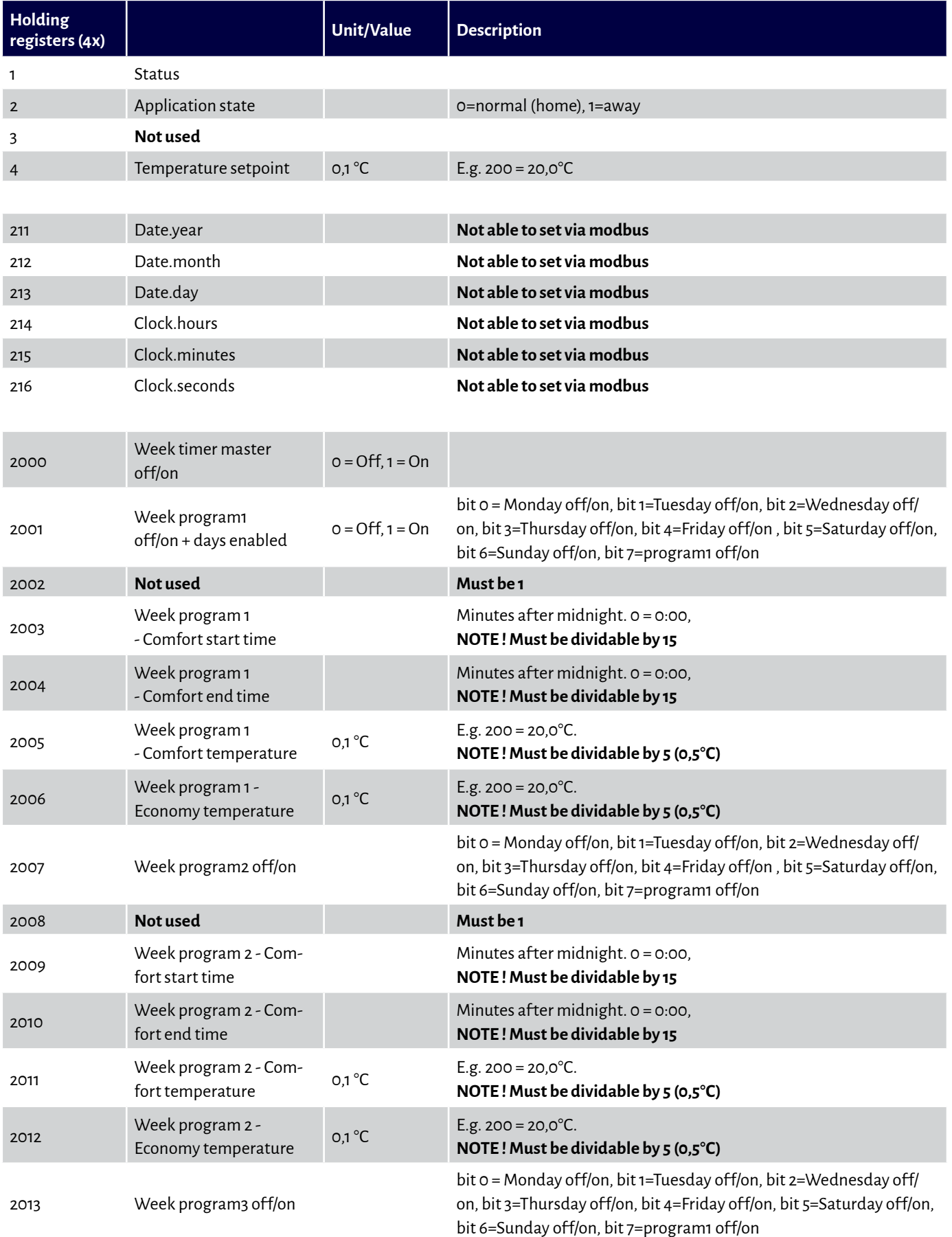

# ECO series ModBus register map

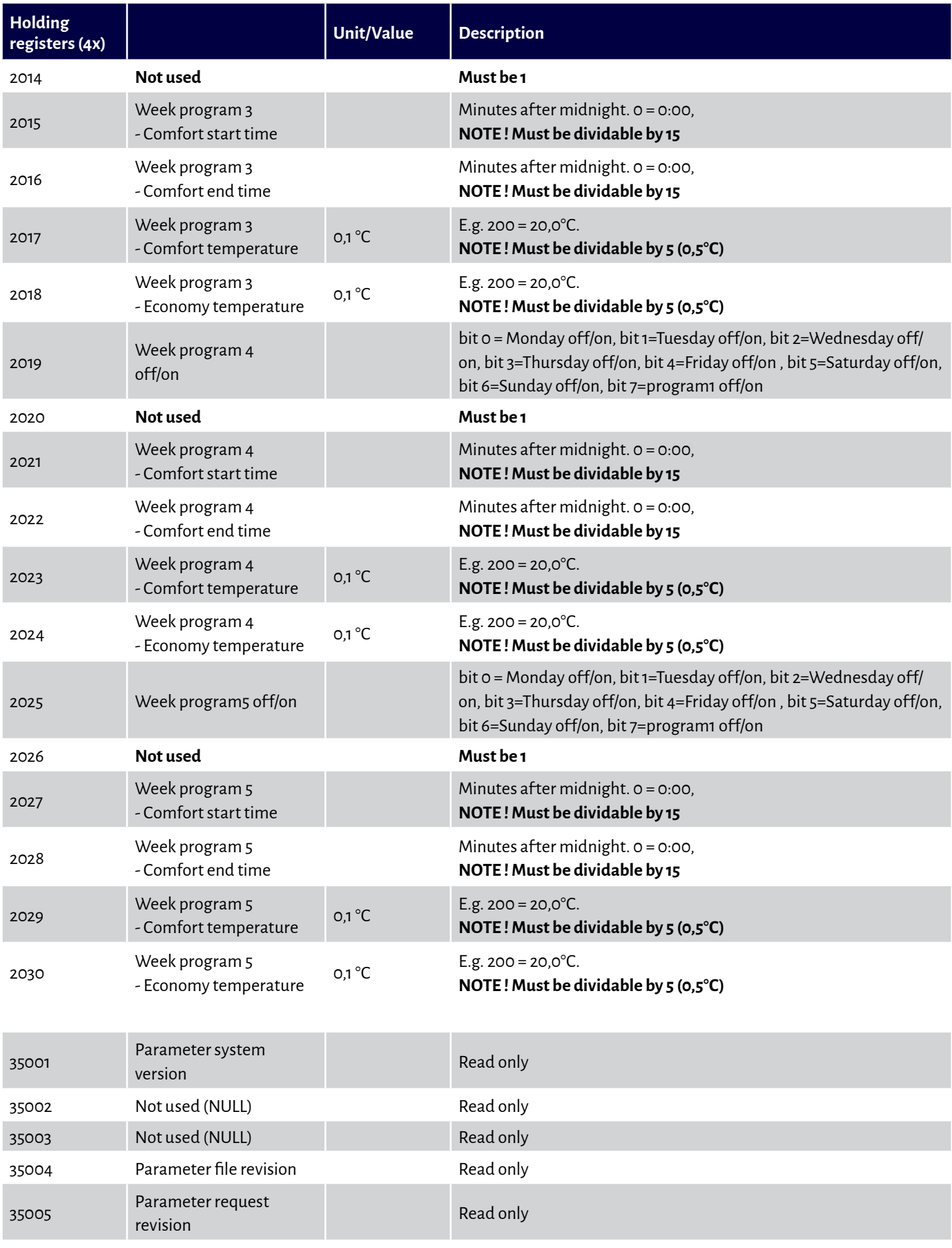

# ECO series ModBus register map

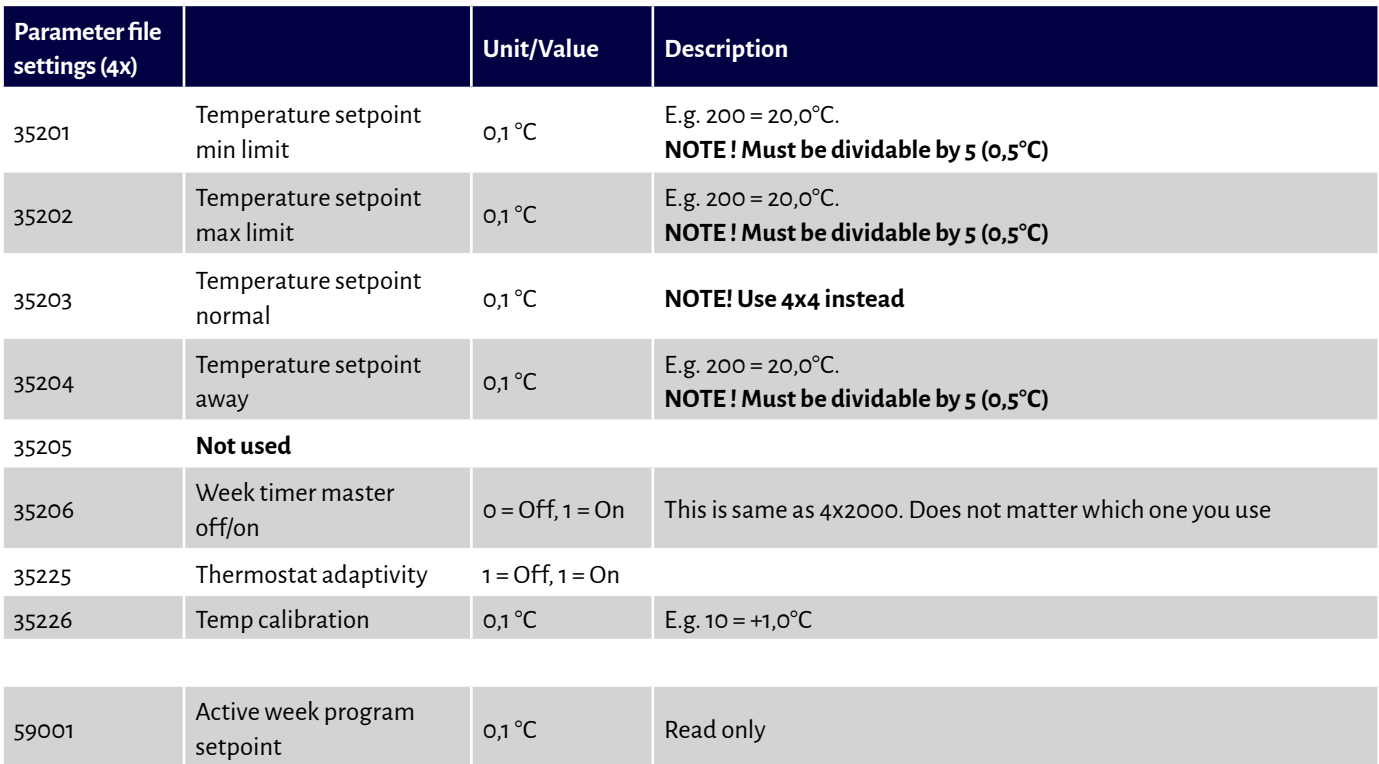

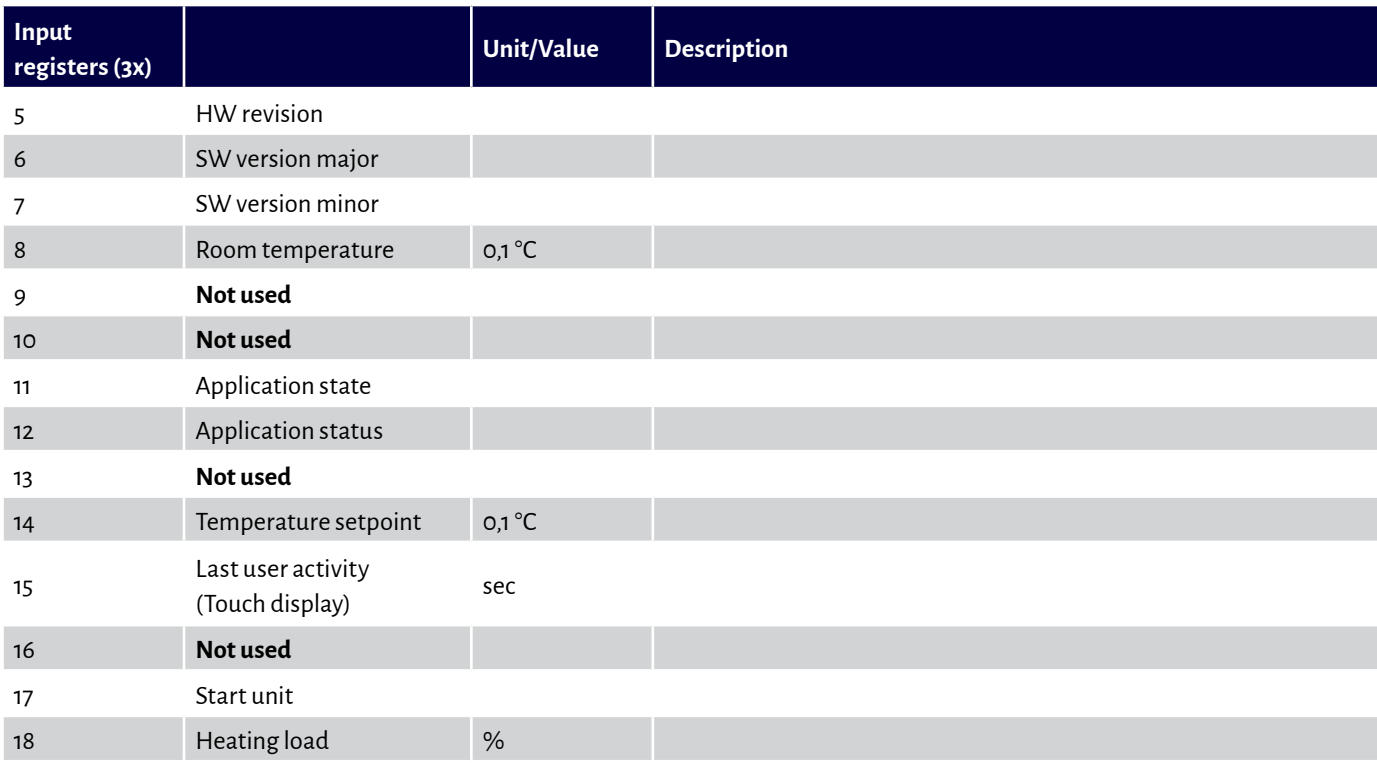

# ECO series ModBus register map

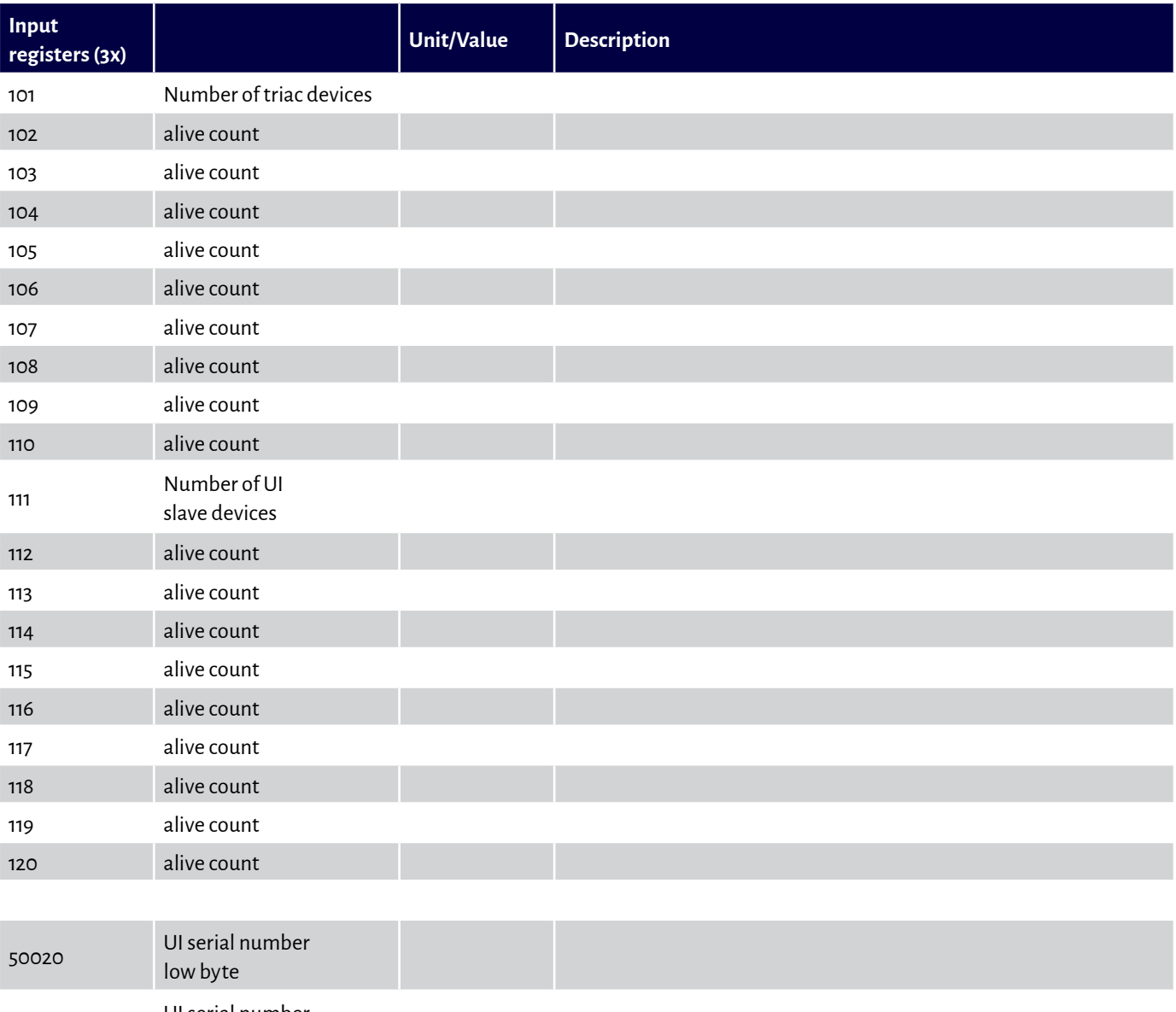

 UI serial number high byte